## **BBO Skapa Lagmatch**

1. Logga in i BBO. (Kom ihåg att varje BBO-spelare kan bara skapa lagmatch åt gången. Man måste avsluta en pågående/ej avslutad match, innan man kan skapa en ny lagmatch).

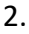

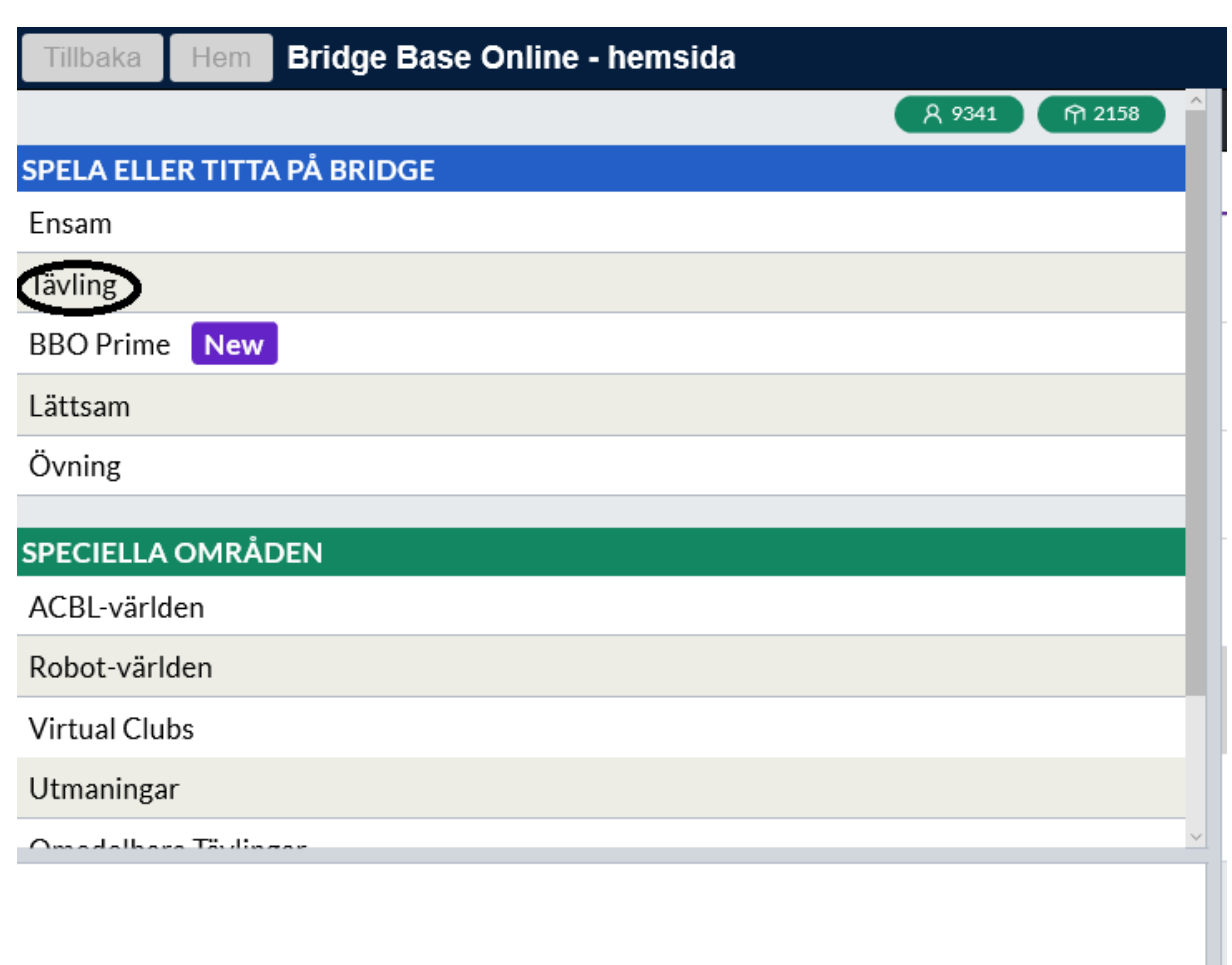

Välj "Tävling".

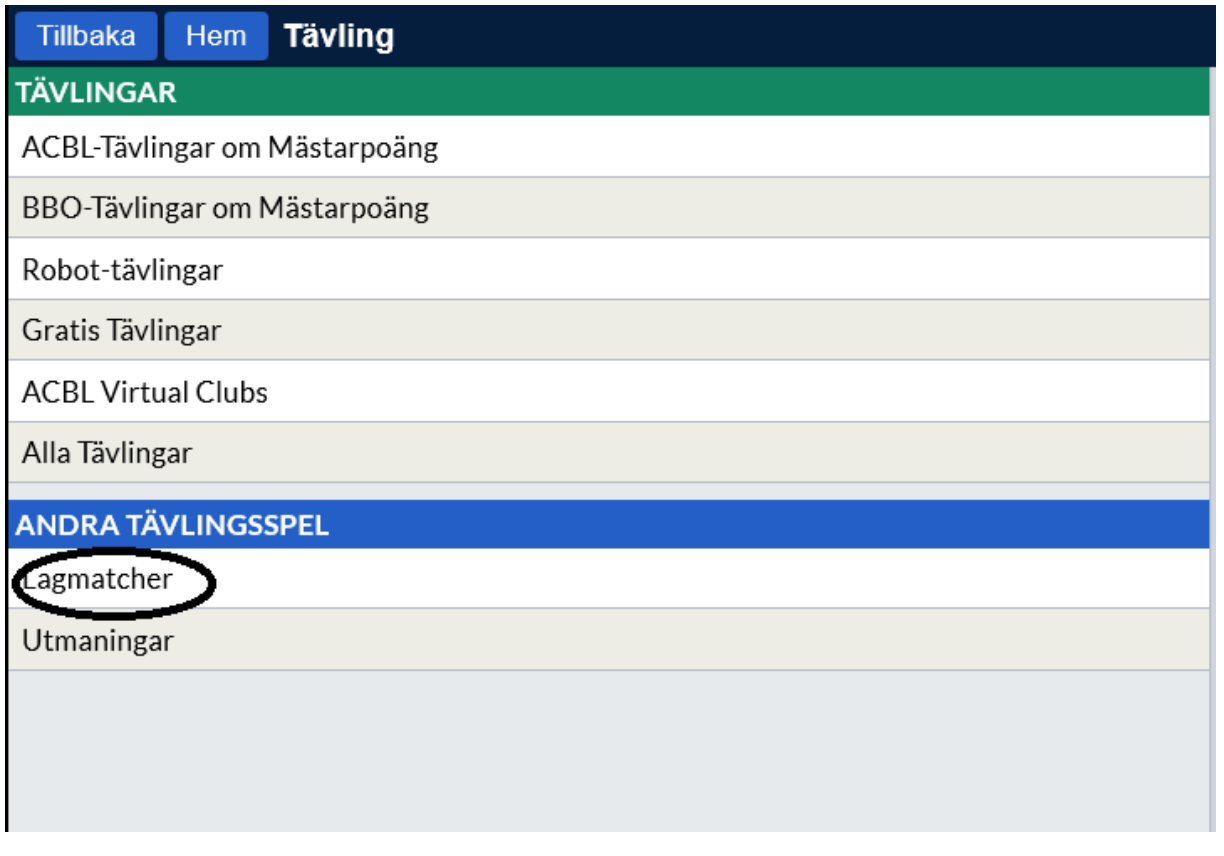

Välj "LAGMATCHER".

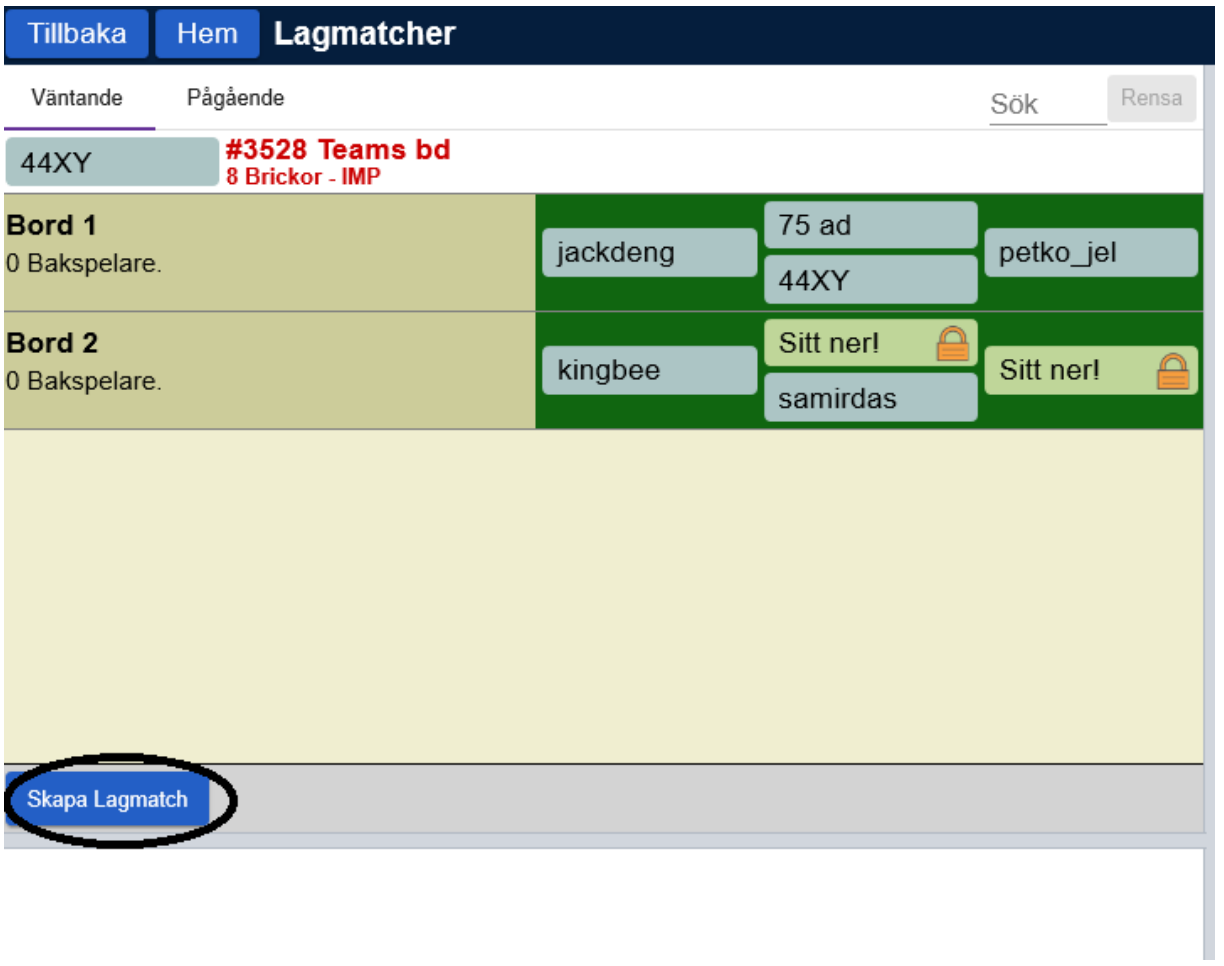

Tryck på knappen "Skapa Lagmatch"

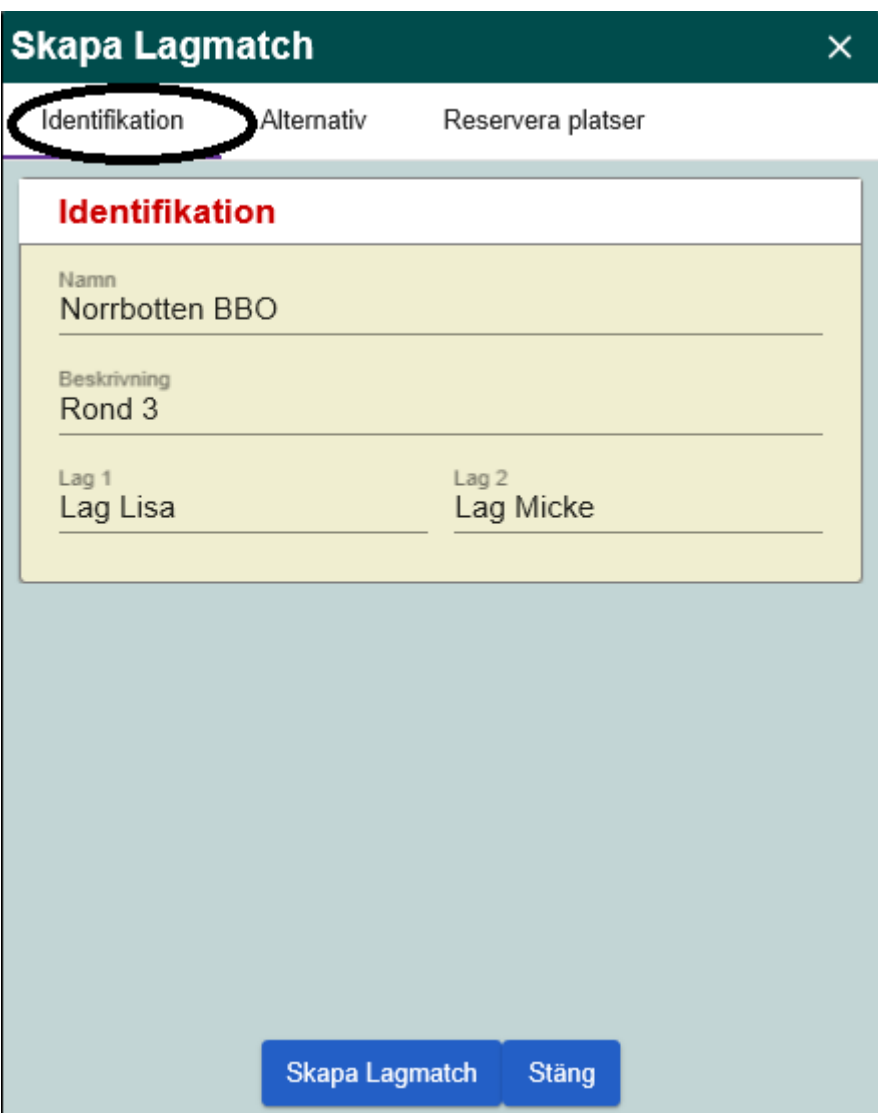

Fyll i fliken Identifikation:

Namn: Norrbotten BBO Beskrivning: Omgång <nr> Lag1 + Lag 2 (typ Lag Henrik)

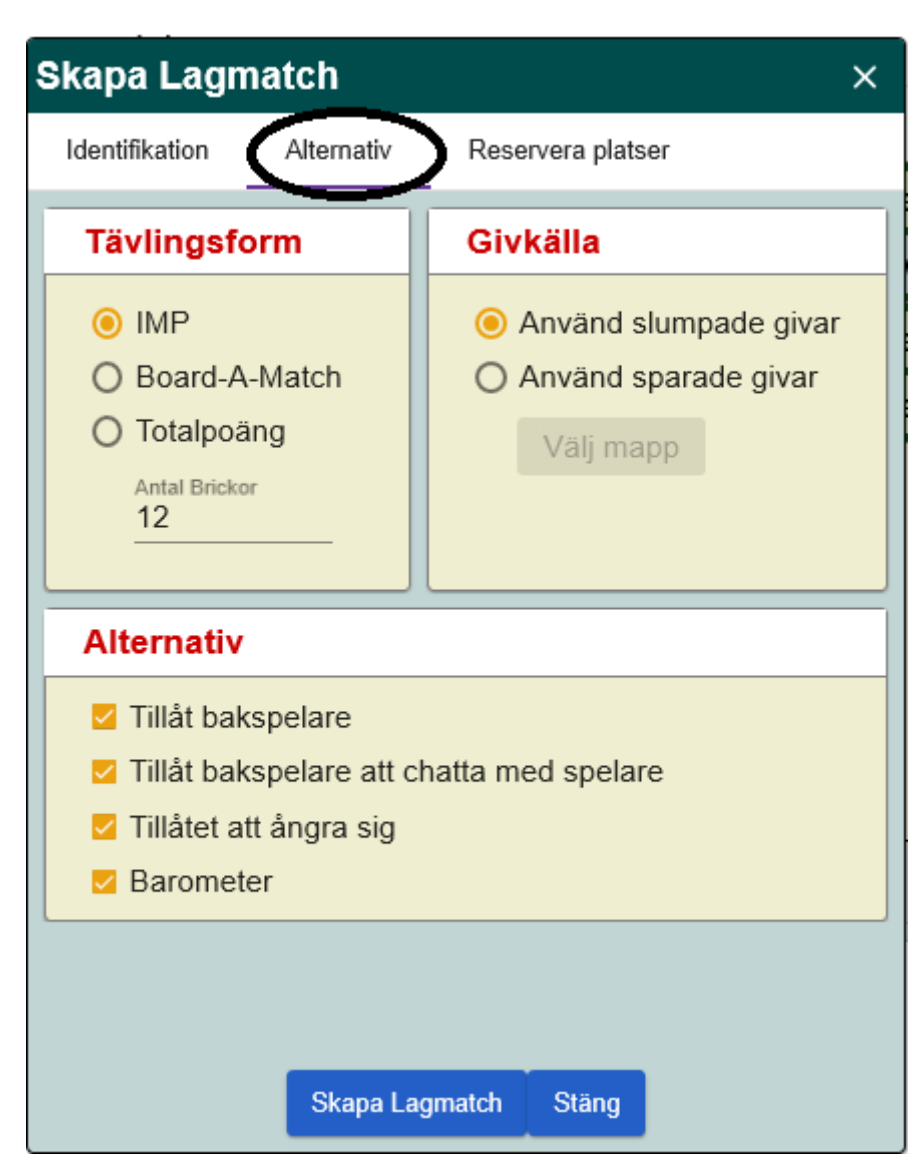

Fyll i fliken "Alternativ", se ovan.

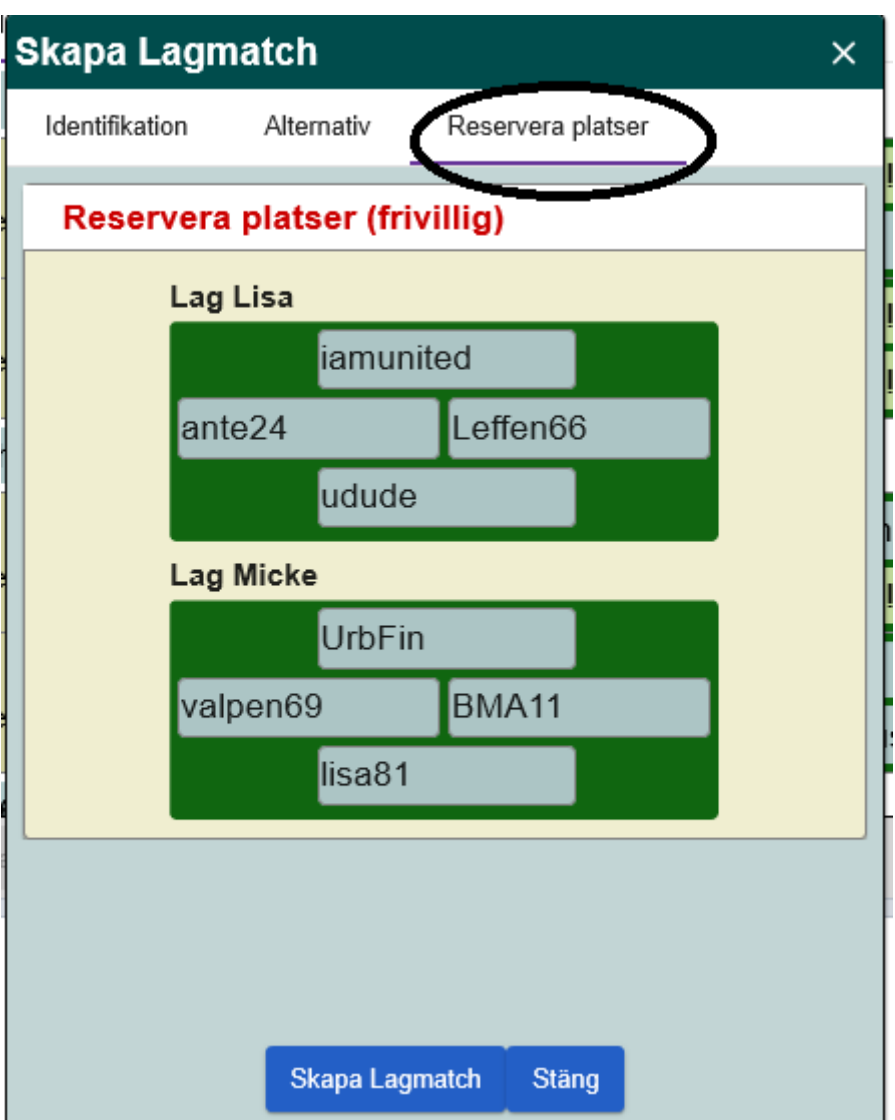

Fyll i vilka som ska spela i matchen (exempelovan).

När alla 8 spelare är inloggade i BBO trycker man på knappen "**Skapa Lagmatch**". Nu skapas en inbjudan, som skickas till alla 8 spelare (som de ska godkänna). Om alla 8 inte hinner/inte ser inbjudan, så stängs matchen ner. Då kan man enkelt bara trycka igen på "Skapa Lagmatch", tills alla godkänt inbjudan – Nu startas matchen!

## **KLART!**